## **ระบบค้นหาข้อมูลพนักงาน (E-Personal Information : EPI)**

## <u>วิธีการแก้ปัญหา กรณีระบบแจ้งเตือนให้ผู้ใช้งานทำการเปลี่ยนรหัสผ่านก่อนเข้าใช้งานระบบ</u>

ึด. หากท่านทำการ Sign In เข้าใช้งานระบบการประชุมไร้กระดาษ และพบข้อความแจ้งเตือน "ผู้ใช้งานต้องทำการเปลี่ยนรหัสผ่านก่อนเข้าใช้ งานระบบ" ดังภาพด้านล่าง กรุณาดำเนินการในขั้นตอนถัดไป

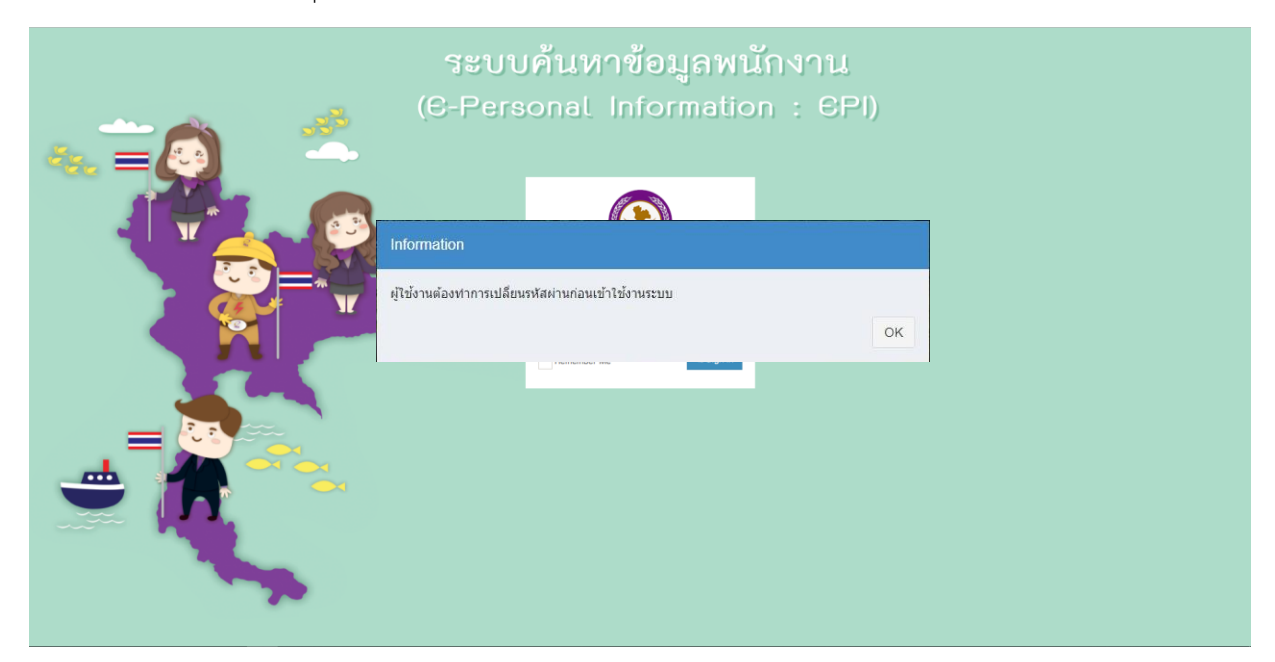

2. เปิด Web Browser (เช่น Internet Explorer, Chrome, Firefox, Safari) และเข้าไปที่ Web Site : [idm.pea.co.th](https://idm.pea.co.th/) จะพบหน้าจอล็อคอิน เข้าสู่ระบบ ให้ระบุชื่อบัญชีผู้ใช้งานเป็นรหัสพนักงาน และรหัสผ่านเป็นรหัสเดียวกับที่ใช้ Login เข้า PC และกดปุ่ม Login

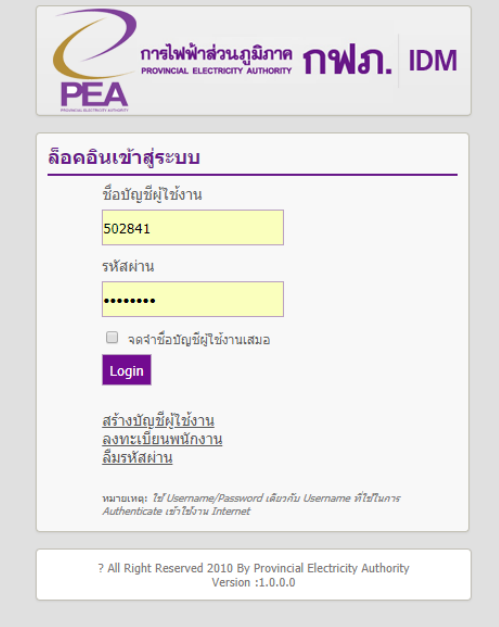

๓. ระบบจะแจ้งเตือนว่า "ผู้ใช้งานต้องทำการเปลี่ยนรหัสผ่านก่อนการเข้าใช้งานระบบ" ให้ท่านคลิกปุ่ม OK

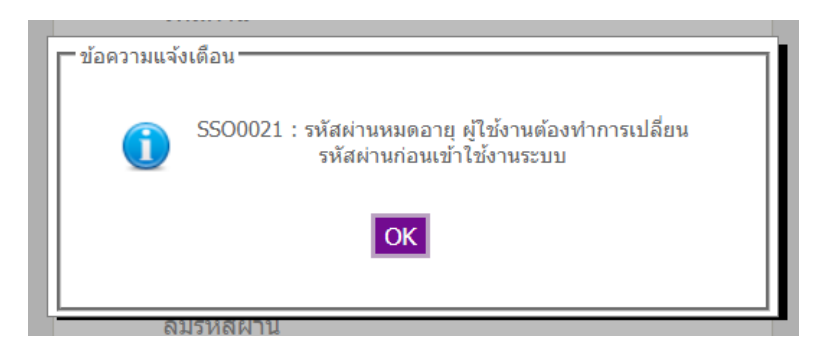

4. ระบบจะแสดงหน้าจอให้ท่านระบุรายละเอียดต่าง ๆ ให้ท่านบันทึกให้ครบถ้วนและกดปุ่มตกลง **โดยรหัสผ่านใหม่ที่ระบุในหน้าจอนี้จะถูกใช้ เป็นรหัสผ่านใหม่ในการ Login เข้าใช้งาน PC ของตนเองด้วย**

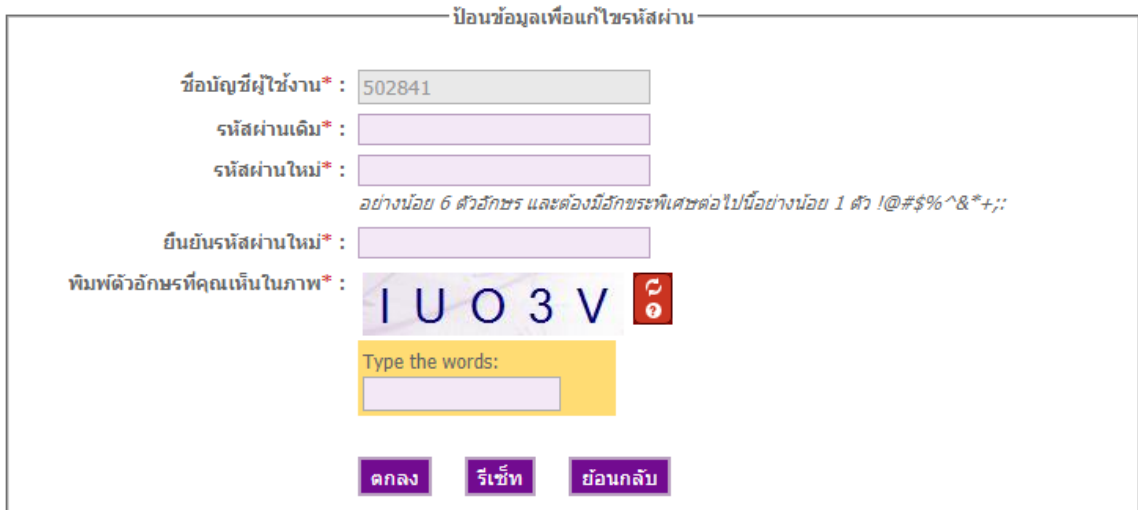

ึ ๕. ระบบจะตรวจสอบรายละเอียดที่บันทึก และแสดงผลการดำเนินการ

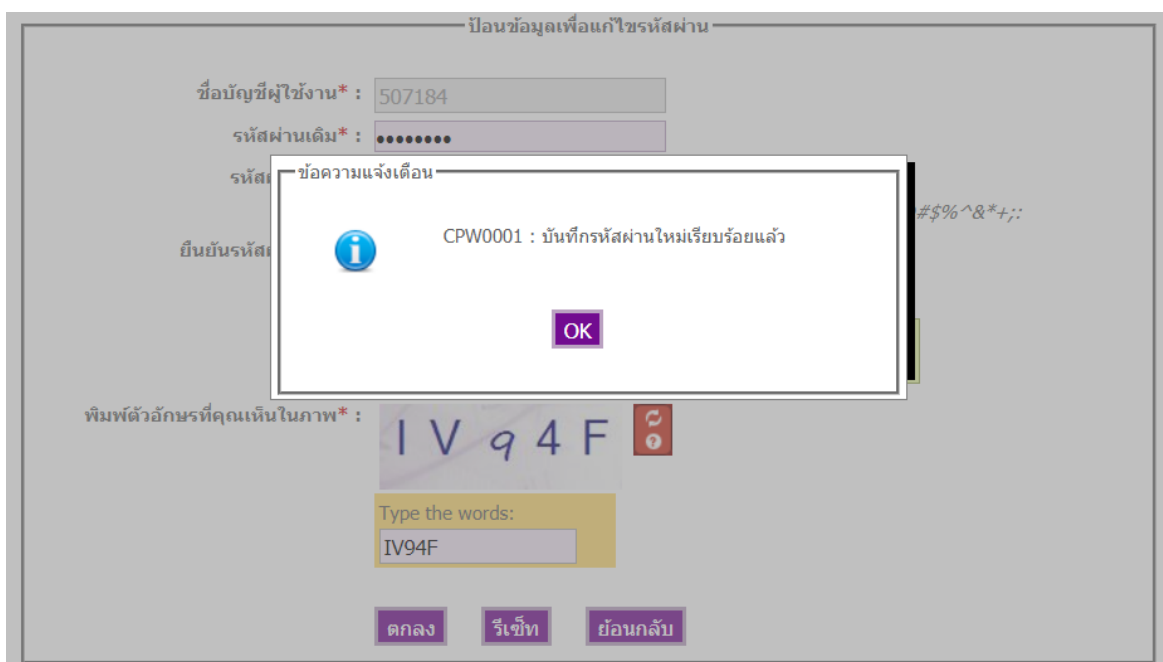

6. กลับไปยังระบบค้นหาข้อมูลพนักงาน Web Site : [epi.pea.co.th](https://plms.pea.co.th/) และลงทะเบียนเข้าใช้งานระบบด้วยรหัสผ่านใหม่